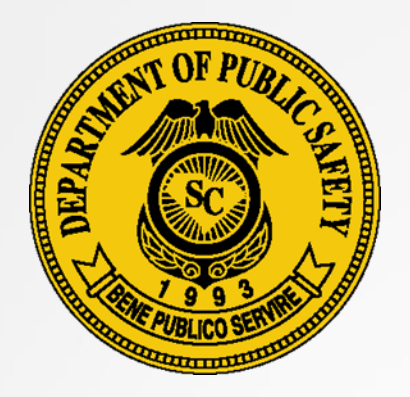

### **South Carolina Department of Public Safety OFFICE OF HIGHWAY SAFETY AND JUSTICE PROGRAMS**

# *SCDPS Grants*

*<https://www.scdpsgrants.com/>*

October 2019

### **SCDPS Grants Table of Contents**

- General Information (Slides 3-5)
- User Account Creation and Log-in (Slides 6-10)
- Application Creation and Submission (Slides 11- 15)
- Grant Revisions (Slides 16-28)

### **SCDPS Grants General Information**

*SCDPS Grants* is the OHSJP's customized version of SLED's Homeland Security Grants Management System known as "SPARS" (State Preparedness Assessment and Reporting Service)

For technical assistance with the program, please contact the K2Share Support Services Center:

Phone: 877-612-4357

Hours of Operation: M-F 8 a.m. – 8 p.m. Eastern

Email: [help@k2share.com](mailto:help@k2share.com)

### **SCDPS Grants General Information**

### **BROWSER REQUIREMENTS**

#### **Windows**

This site requires Microsoft Internet Explorer 5.5 or higher, Mozilla Firefox 1.0 or higher, or other compatible browsers that support frames, Javascript, cookies and Secure Sockets Layer protocol (SSL). Using older browsers, noncompatible browsers or disabling browser features, such as Javascript, cookies and SSL, may reduce site functionality.

#### **Macintosh**

This site requires Microsoft Internet Explorer 5.5 or higher, or other compatible browsers that support frames, Javascript, cookies and Secure Sockets Layer protocol (SSL). At this time, Netscape browsers are not supported. Using older browsers, non-compatible browsers or disabling browser features, such as Javascript, cookies and SSL, may reduce site functionality.

If you are accessing this site through a firewall or proxy, check with your Network Administrator to determine if cookies are permitted.

#### How do I determine which browser I am using?

#### **Windows**

From your browser, go to the Help menu and choose "About...." A screen will appear showing which browser and version you are using.

#### **Macintosh**

From your browser, go to the Apple menu. Choose either "About Netscape" or "About" Internet Explorer." A screen will appear showing which version you are using.

### How do I upgrade to another browser?

#### **Internet Explorer**

Go to Microsoft Internet Explorer Download. Instructions provided there will help you with download and installation.

#### **Mozilla Firefox**

Go to Firefox Download. Instructions provided there will help you with download and installation.

### **Please note: The system will not be fully functional if using Safari**

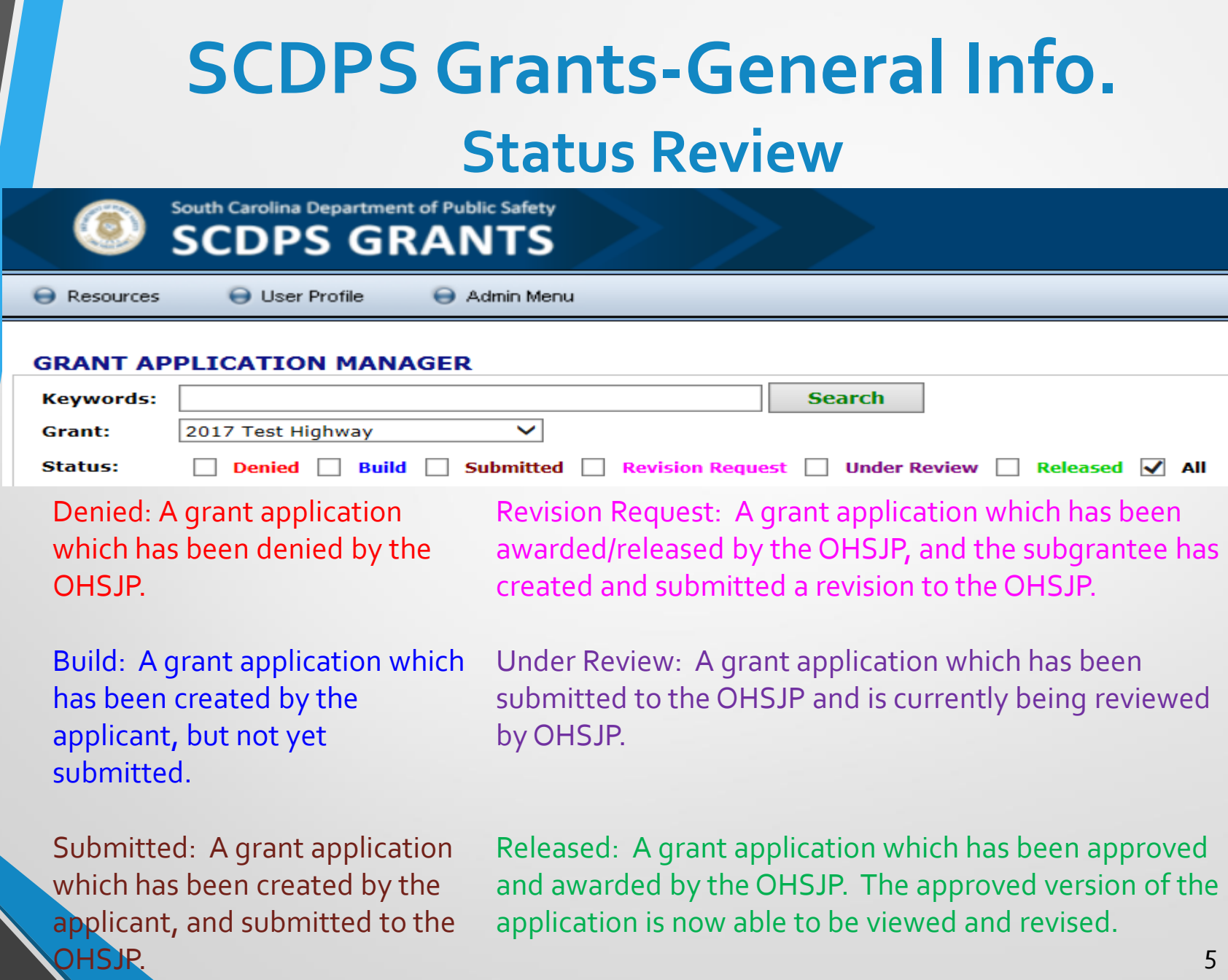

**In order to create, edit, and submit an application, new users must submit a registration request via** *SCDPS Grants [https://www.scdpsgrants.com](https://www.scdpsgrants.com/)***.**

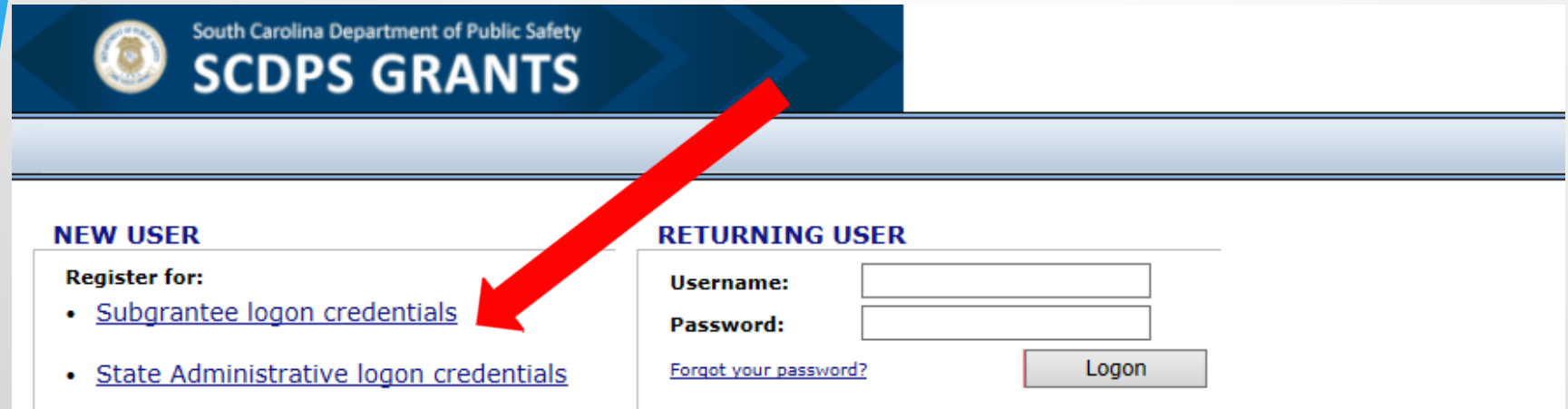

**Multiple users can be associated with a Subgrantee/Agency account, each with their own unique credentials.** 

South Carolina Department of Public Safety **SCDPS GRANTS** 

### **STEP 1: REGISTRATION INFORMATION**

Please enter the required information in the fields provided. When you are finished, click the Continue to Step 2>> button to proceed.

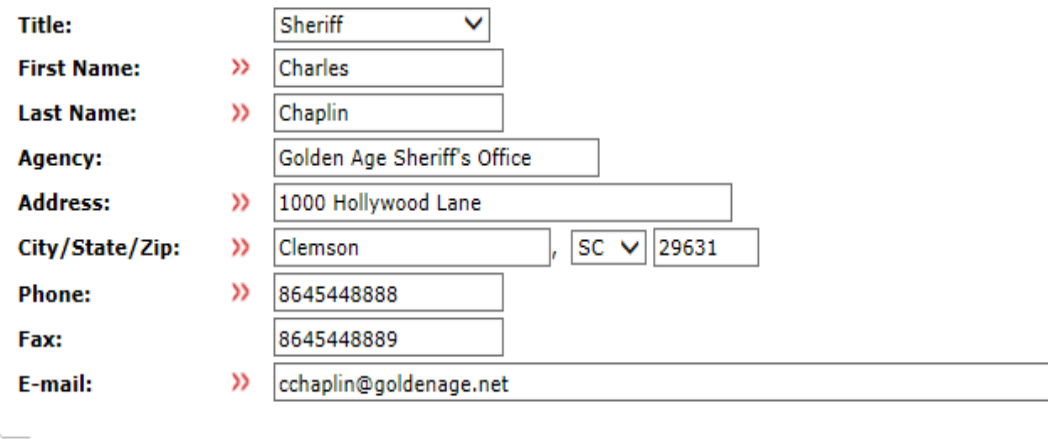

**Cancel Registration** 

Continue to Step 2 >>

South Carolina Department of Public Safety **SCDPS GRANTS** 

#### **STEP 2: SUBGRANTEE SELECTION FOR CHARLES CHAPLIN**

Select the subgrantees to which you want access.

Note: Up to 100 subgrantees are listed in the Subgrantees box. Use the Search function to limit the number of subgrantees displayed.

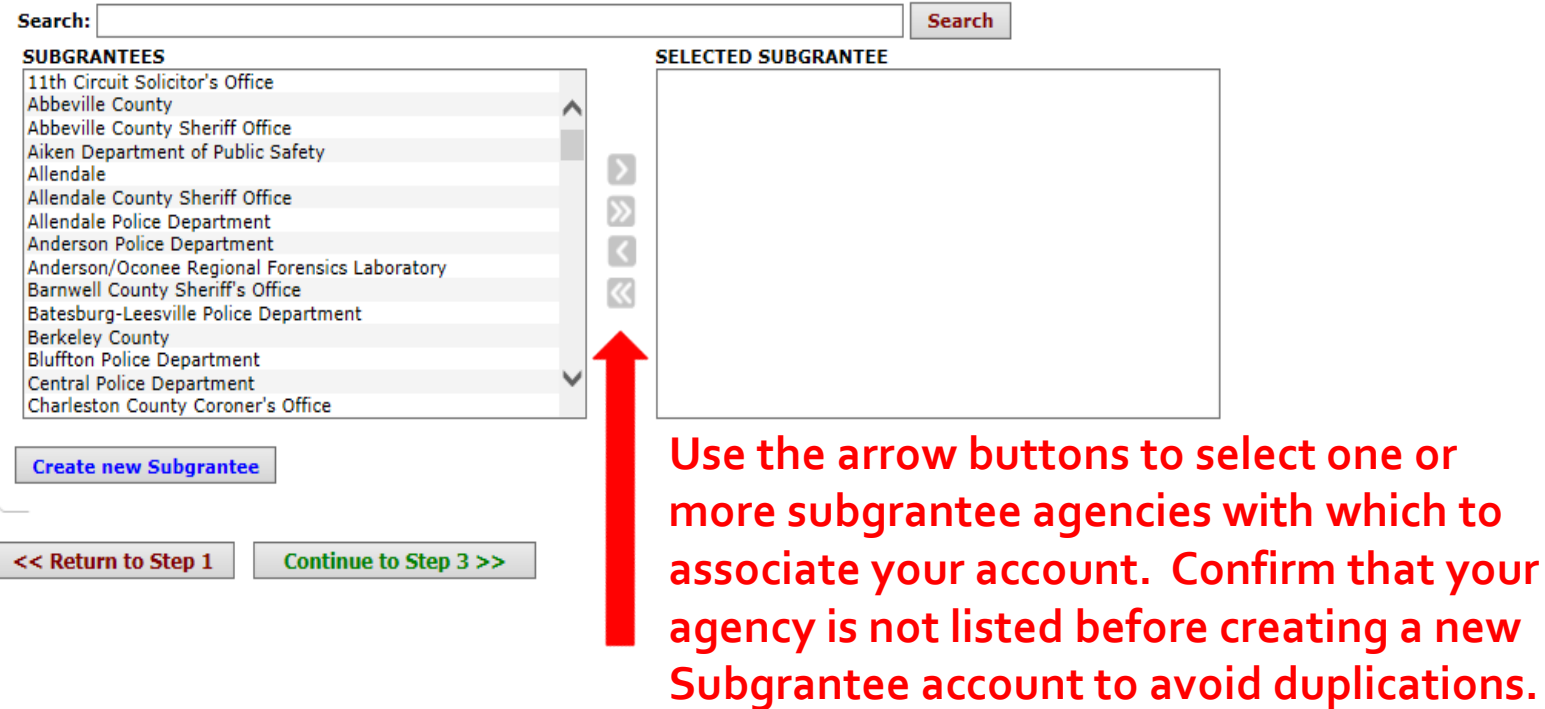

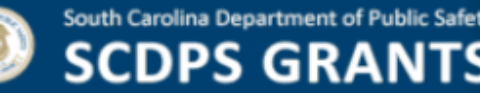

### **STEP 3: LOGON CREDENTIALS FOR CHARLES CHAPLIN**

Please select a username and password to access the system.

The username must be at least 5 characters in length.

All passwords must adhere to the following Department of Homeland Security (DHS) rules:

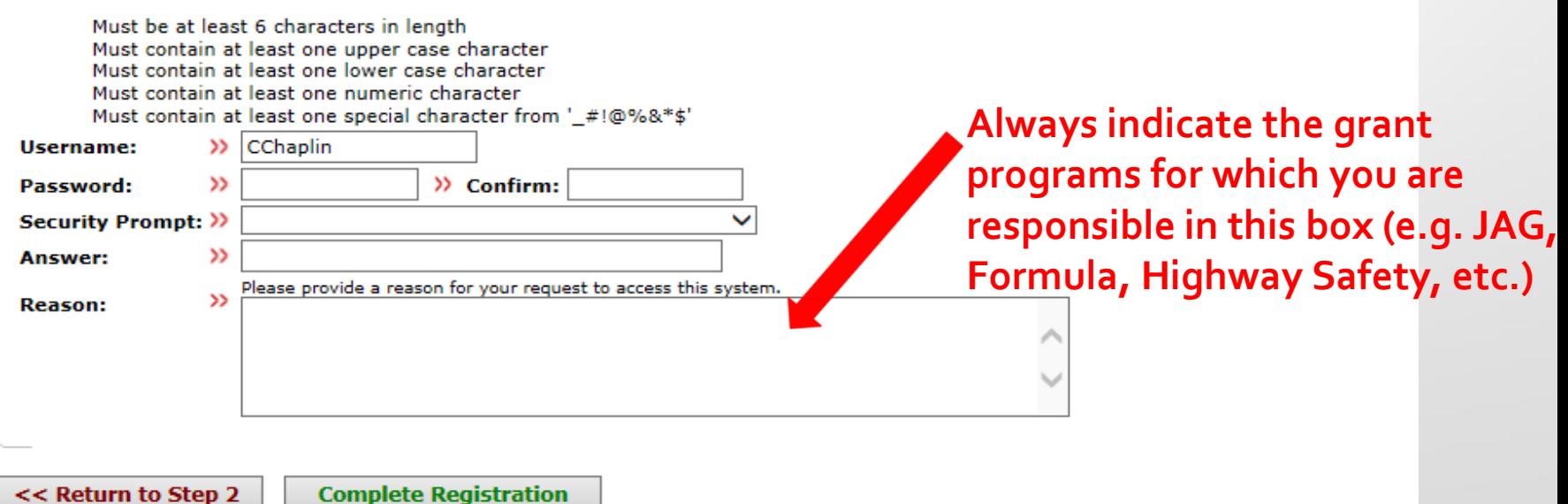

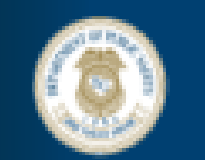

South Carolina Department of Public Safety **SCDPS GRANTS** 

### **Registration Completed**

Your registration information has been submitted to the State Administrative Agency (SAA). You will be notified either via e-mail or phone after a verification process has been completed.

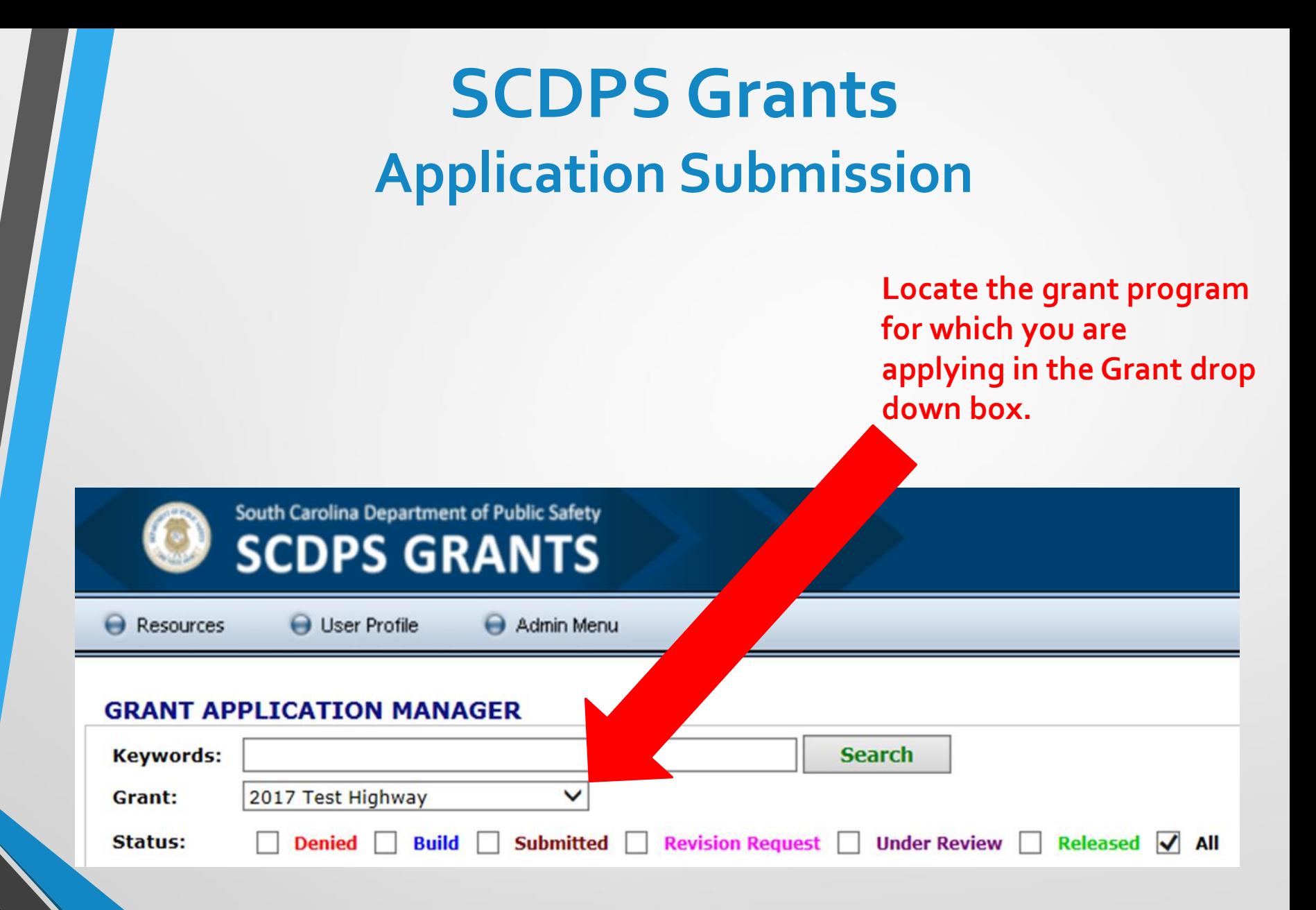

### **SCDPS Grants Application Submission**

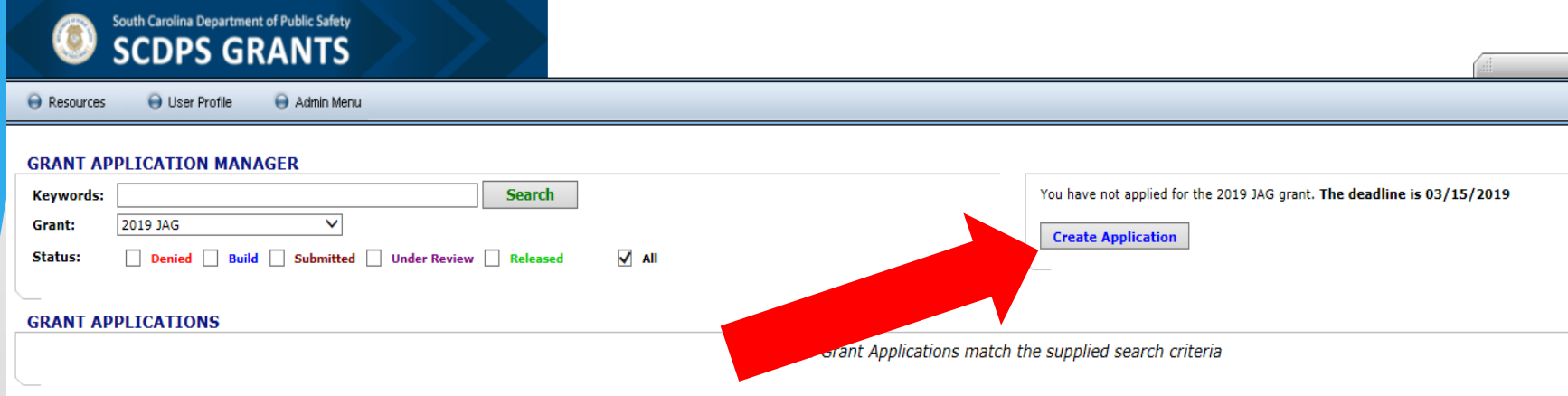

### **Click the Create Applications button.**

**Your created grant applications will appear in a list in the Grant Applications section in a "Build" status. Click the Edit button to begin working on your application.**

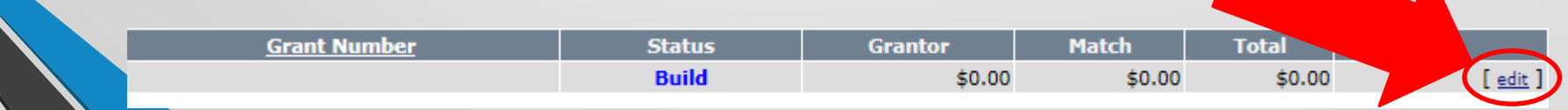

#### **GRANT APPLICATION**

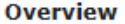

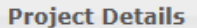

**Agency Details** 

**Budget** 

**Budget Narrative** 

**Program Narrative** 

**Program Narrative - Counts** 

**Implementation Schedule** 

**Acceptance of Audit Requirements** 

**Terms & Conditions** 

**Certification by Project Director** 

**Certification by Financial Officer** 

**Certification by Official Authorized to Sign** 

**Documents** 

#### **ACTIONS**

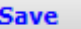

**Submit** 

**Print** 

Cancel

#### **STATE OF SOUTH CAROLINA DEPARTMENT OF PUBLIC SAFFTY Office of Highway Safety and Justice Programs Justice Assistance Grant Program**

The South Carolina Department of Public Safety's Office of Highway Safety and Justice Programs (OHSJP) has been designated as the State Administrative Agency (SAA) of the Justice Assistance Grant (JAG) Program for South Carolina. The purpose of the JAG Program is to assist state agencies and units of local government in carrying out specific programs which offer a high probability of improving the functioning of the criminal justice system. Special emphasis is placed on projects that advance national and state drug control priorities. In accordance with the JAG, grant funds may be awarded to state agencies and units of local government for the purposes of enforcing state and local laws that establish offenses similar to offenses established in the Controlled Substances Act (21 U.S.C. 801 et seq.); improving the functioning of the criminal justice system; and emphasizing prevention and control of violent crime and serious offenders. Grants may provide for personnel, equipment, training, technical assistance, and criminal justice information systems for the more widespread apprehension, prosecution, adjudication, detention and rehabilitation of persons who violate criminal laws. In addition, funds are available for projects that facilitate the implementation of innovative initiatives aimed at crime and drug control.

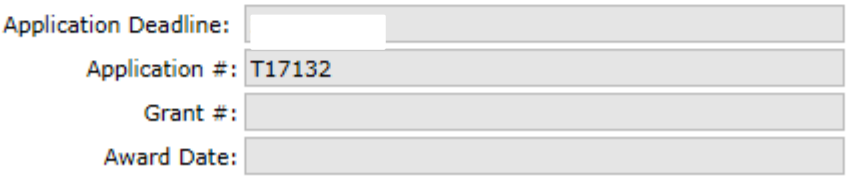

### **Save often, you may log out/in to your saved application and work on it periodically prior to submission.**

Save your application progress across all tabs

Submit your application to the State for review. This will lock your application and you will no longer be able to make changes.

Export your application as a PDF for saving/printing.

Cancel and return to the Grant Application Manager

### **SCDPS Grants Application Submission**

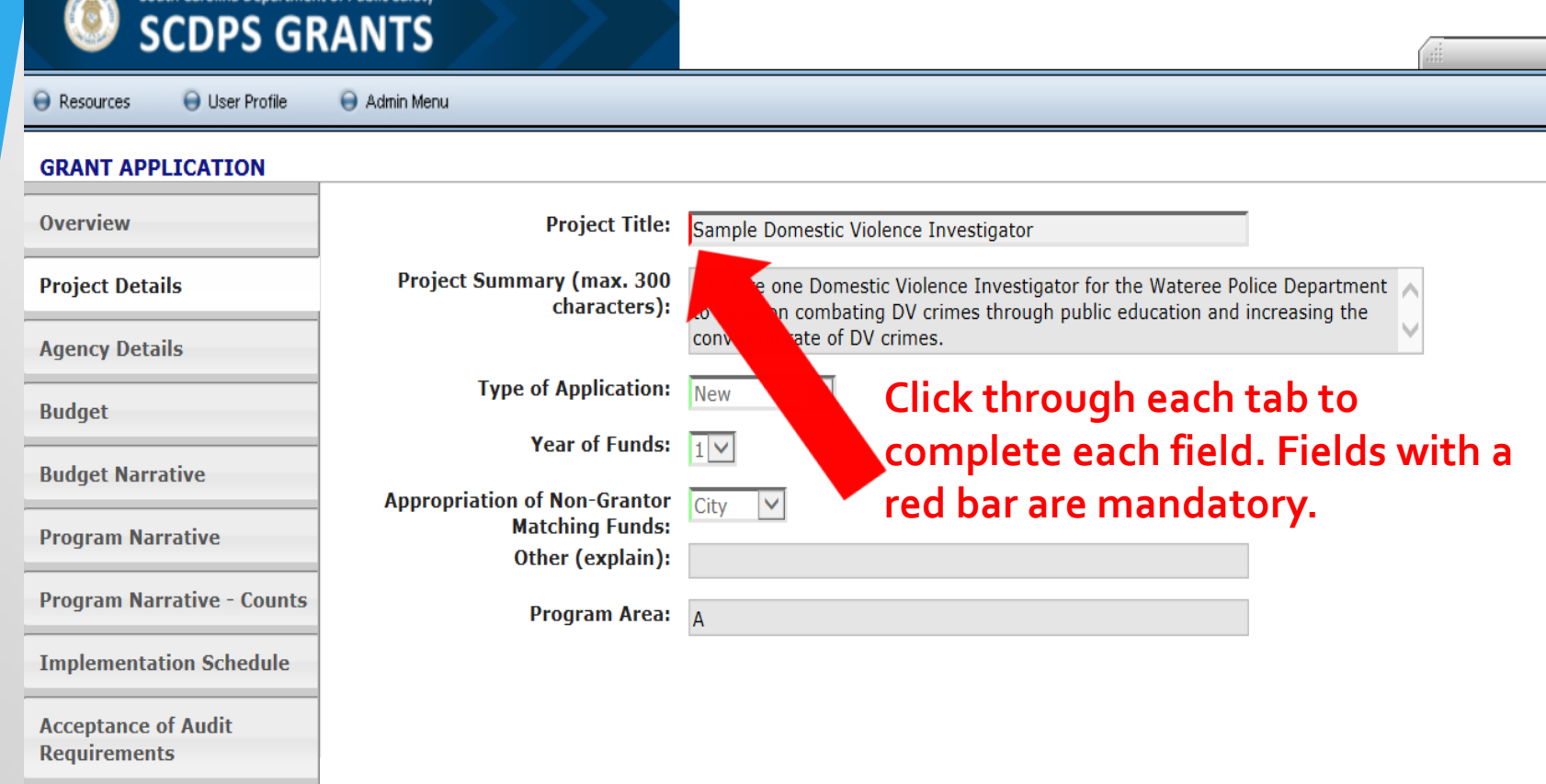

**Terms & Conditions** 

rolina Department of Public Safr

**The Overview and Terms & Conditions tabs are for informational purposes only and do not require an entry. You may upload attachments to the Documents tab.**

## **SCDPS Grants Application Submission**

### **Thoroughly review all information in each tab before clicking on the submit button.**

**You will not be able to make further edits once the application is submitted.**

#### **ACTIONS** Save your application progress across all tabs **Save Submit** Submit your application to the State for review. This will lock your application and you will no longer be able to make changes. **Print** xport your application as a PDF for saving/printing.

**Cancel** 

and return to the Grant Application Manager

### **Upon submission your application will change to a "Submitted" status and will only be available for viewing and printing.**

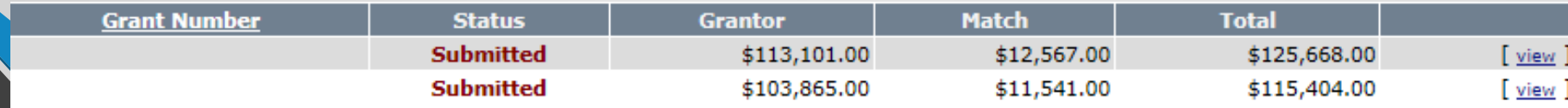

**Always consult with your Program Coordinator prior to creating a revision.**

**From the Grant Application Manager screen, select the appropriate grant program from the Grant drop down box**

South Carolina Department of Public Safety **SCDPS GRANTS** 

**●** User Profile

2017 Test Highway

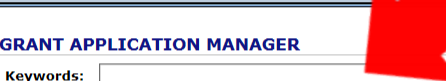

Admin Menu

**Search** 

□ Denied □ Build □ Submitted □ Revision Request □ Under Review □ Released √ All

You have 2 applications for the 2017 Test Highway grant. The deadline is 11/19/2018

Test Dexter County | Brunson, Joi | 2017 Test Highwa ∨

 $\Theta$  Home

**B** Logout

#### **GRANT APPLICATIONS**

**A** Resources

**GRA** 

Grant:

**Status:** 

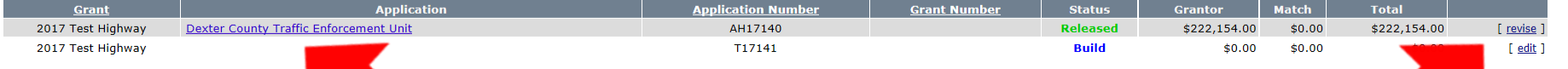

**Locate the awarded/released grant application for which you would like to request a revision. You may either click on the Application name in blue, or click on "revise" in blue to open up the application.**

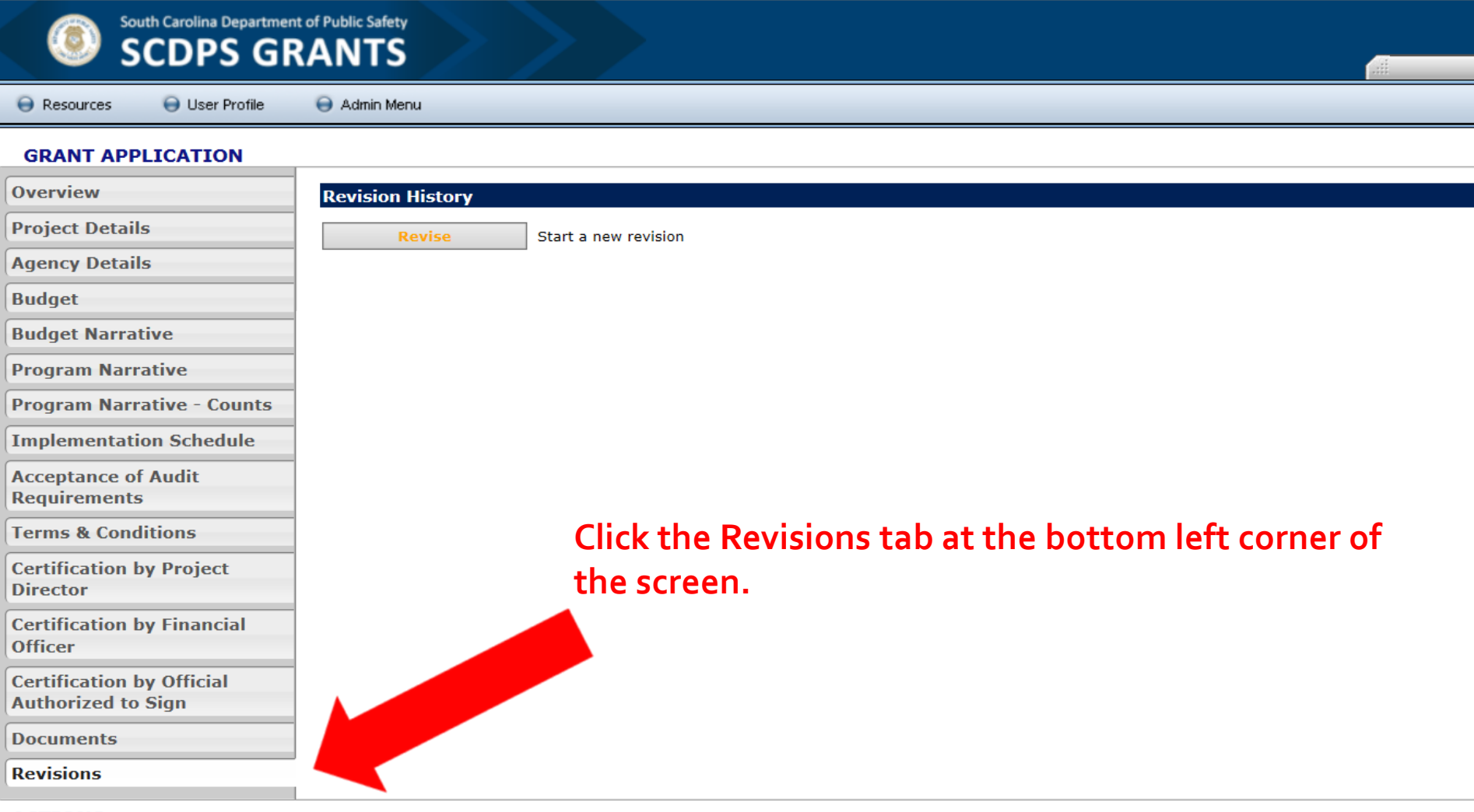

#### **ACTIONS**

**Print Cancel** 

Export the application as a PDF for saving/printing

Cancel and return to the Grant Application Manager

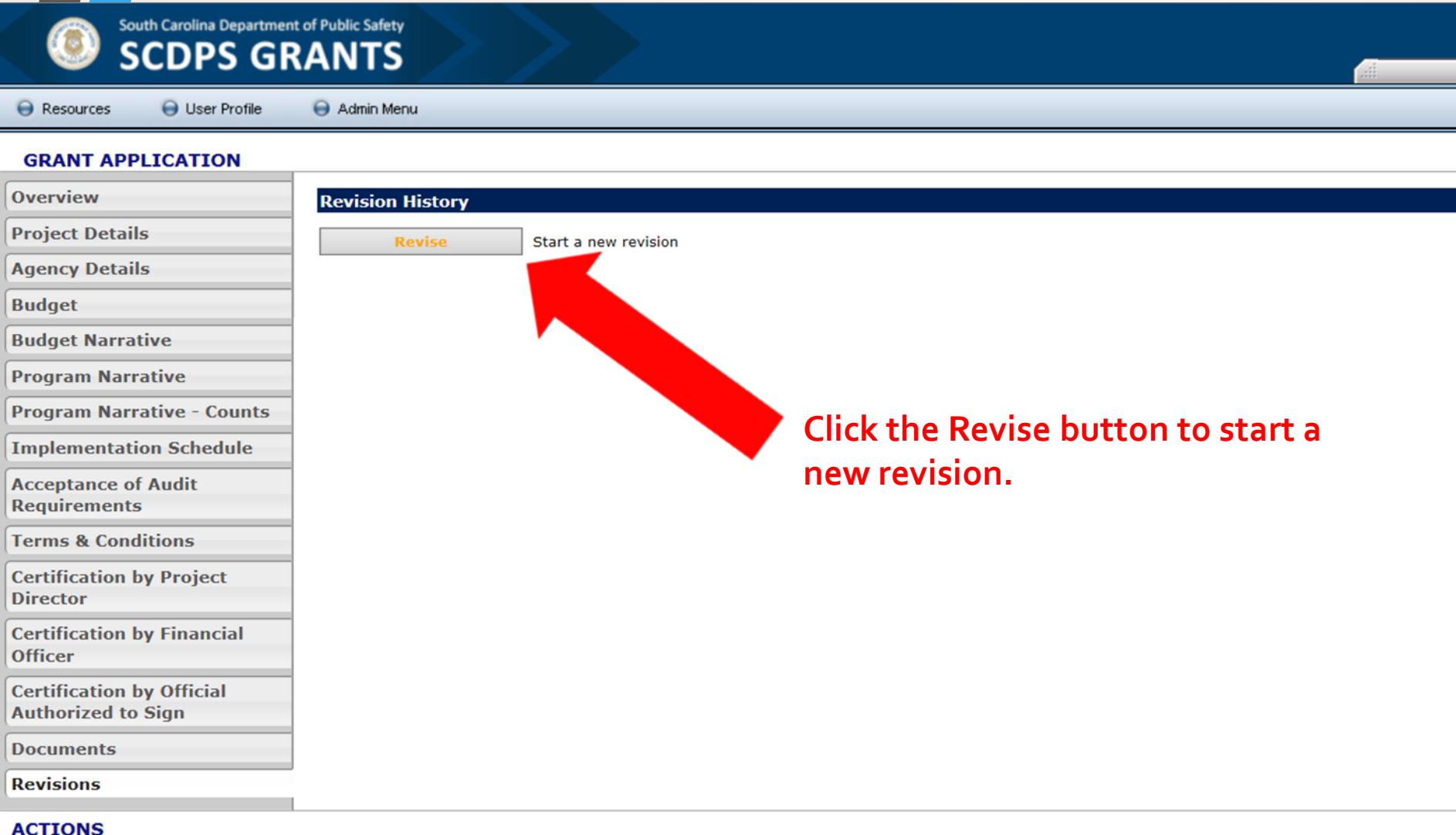

Print **Cancel**  Export the application as a PDF for saving/printing

Cancel and return to the Grant Application Manager

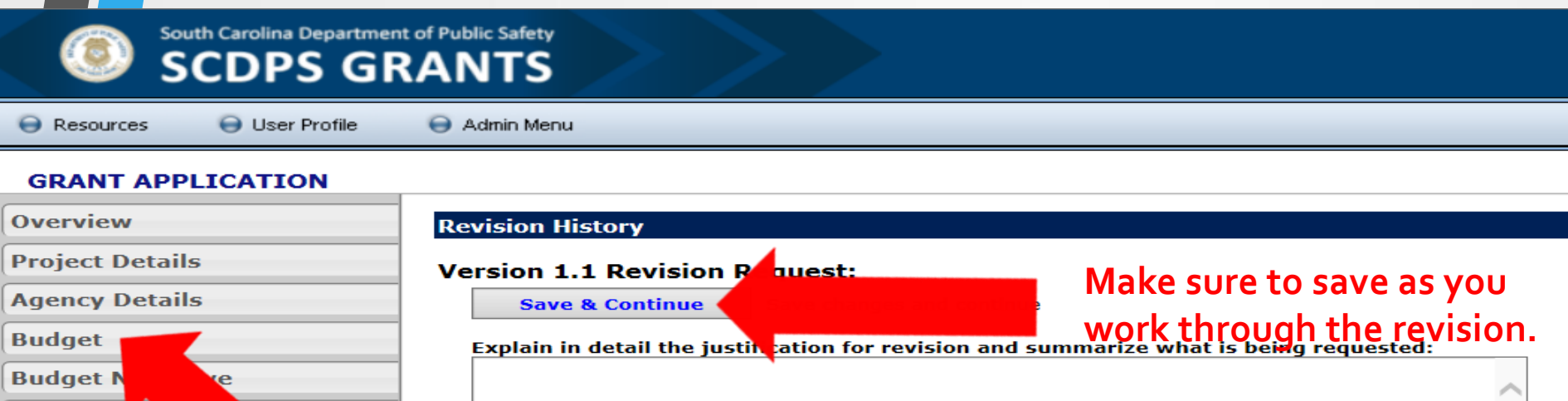

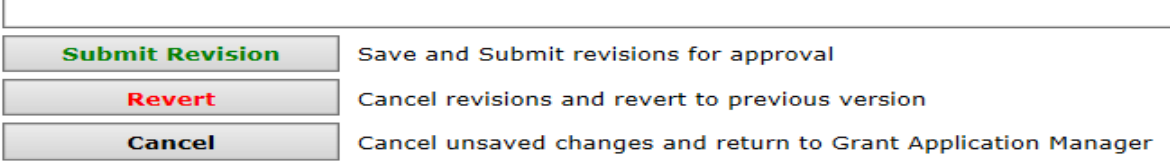

### **Click on the tab which contains the information you would like to revise.**

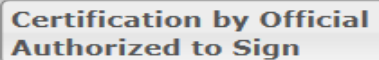

**Certification by Project** 

**Certification by Financial** 

**Documents** 

**Director** 

**Officer** 

**Program** Nak

**Program Narrat** 

**Requirements** 

**Implementation Scr Acceptance of Audit** 

**Terms & Conditions** 

unts

#### **Revisions**

#### **ACTIONS**

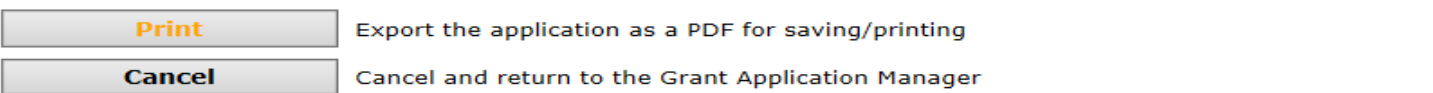

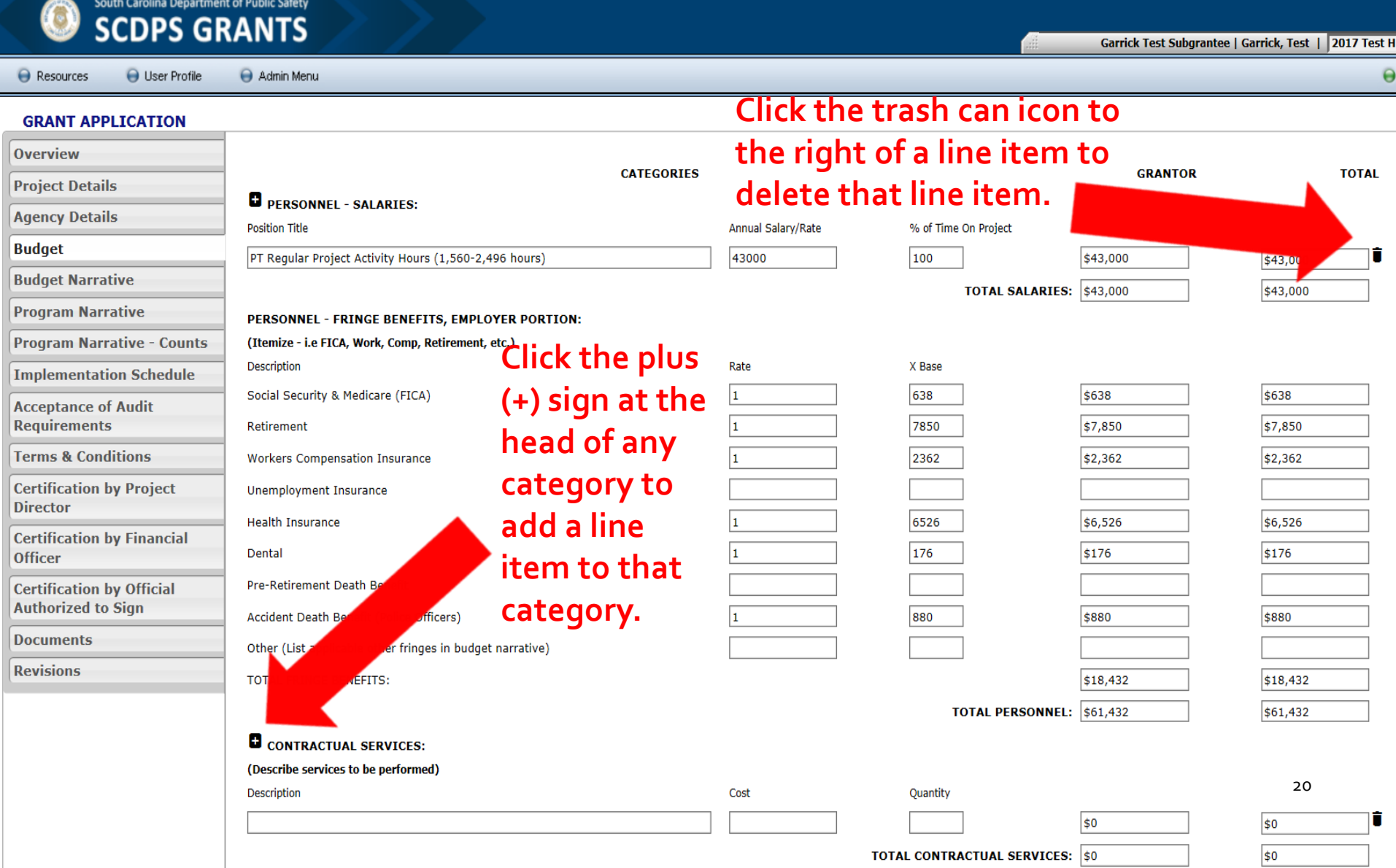

### **South Carolina Department of Public Safety SCDPS GRANTS**

 $\Theta$  Resources **O** User Profile Admin Menu

#### **GRANT APPLICATION**

**Overview BUDGET DESCRIPTION:** List items under each Budget Category Heading. Explain exactly how each item listed in your budg **Project Details** necessity of these items, as they relate to the operation of the program, be established. Please provide descriptions only. No **Agency Details** PT Project Activity Hours within the range of 1,560-2,496 regular hours per year and allowable fringe benefits, to be ad usted proportionally to activity hours worked and Annual/Sick/Holiday hours earned while performing regular project **Budget If making changes to the Budget tab, Budget Narrative** D& aMaster DMT **Program Narrative please ensure that you reflect those SFST Program Narrative - Counts** Speed Measurement Device Operator **Changes Interstatement Device Operator** Changes in the Budget Narrative tab also. **Implementation Schedule** Traffic Collision Investigation-Technical-Phase II Traffic Collision Investigation-Reconstruction-Phase III **Acceptance of Audit Requirements** Travel: Mileage reimbursement (up to current IRS mileage rate) for travel associated with project activities, including the aforementioned approved trainings. **Terms & Conditions Certification by Project** Other: Office Supplies-thermal paper. **Director Certification by Financial Officer Certification by Official Authorized to Sign Documents Revisions** 

#### **ACTIONS**

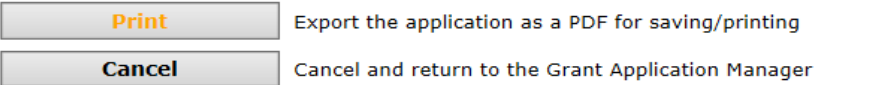

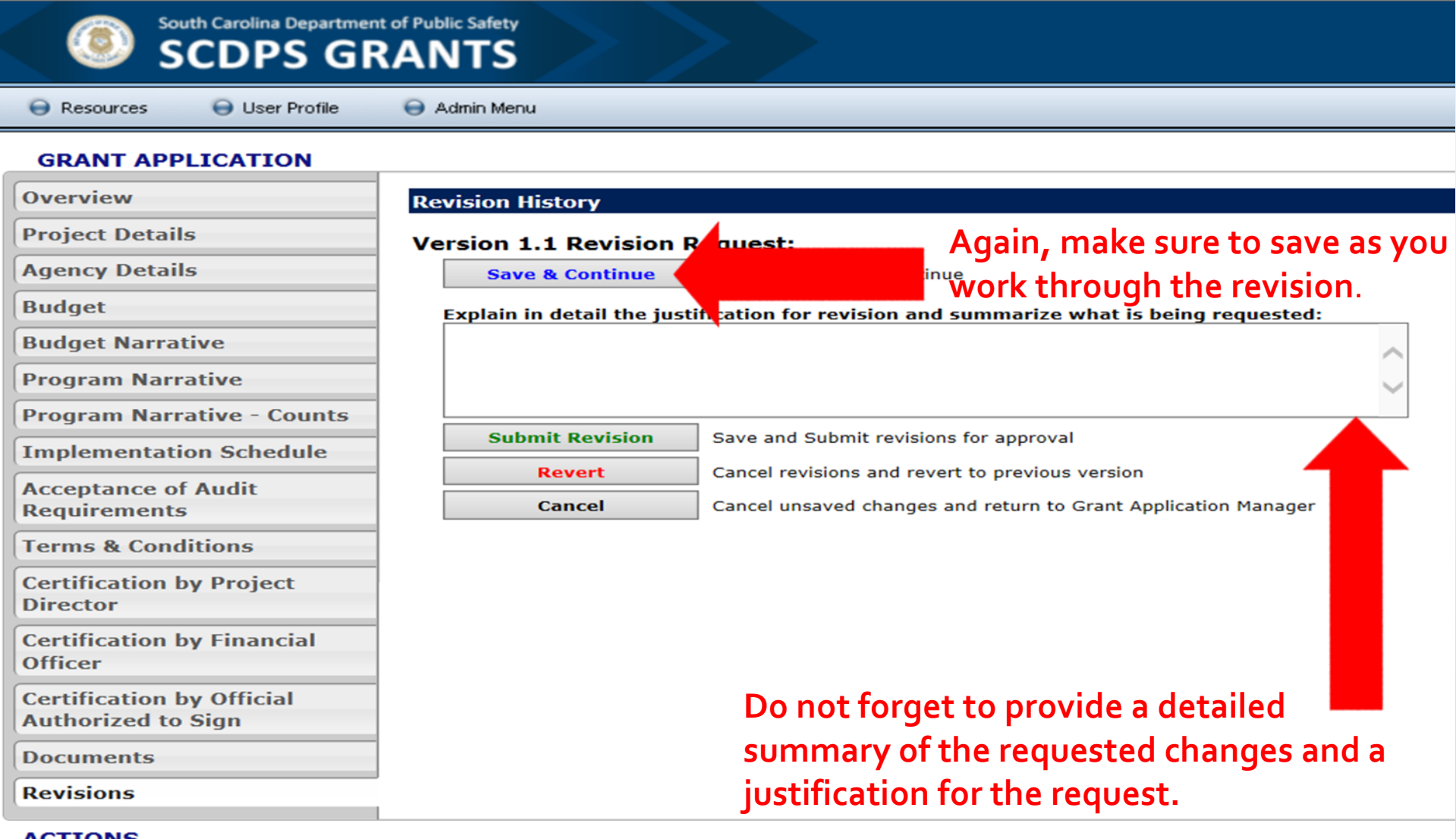

#### **ACILONS**

Print **Cancel** 

Export the application as a PDF for saving/printing

Cancel and return to the Grant Application Manager

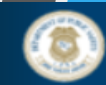

South Carolina Department of Public Safety **SCDPS GRANTS** 

**●** User Profile

Resources

Admin Menu

#### \* GRANT APPLICATION

**Cancel** 

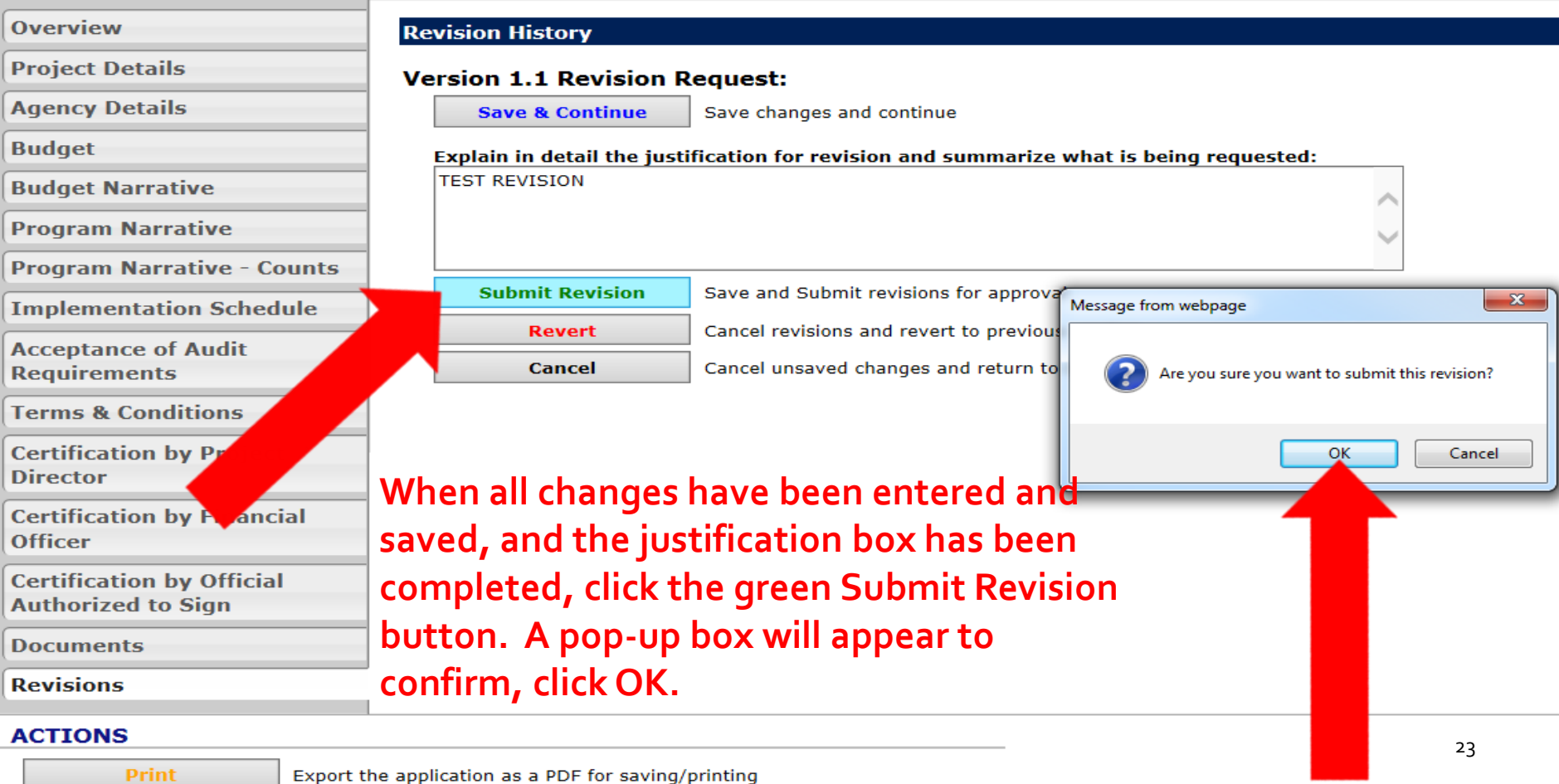

Cancel and return to the Grant Application Manager

### **SCDPS Grants**

### **Revisions**

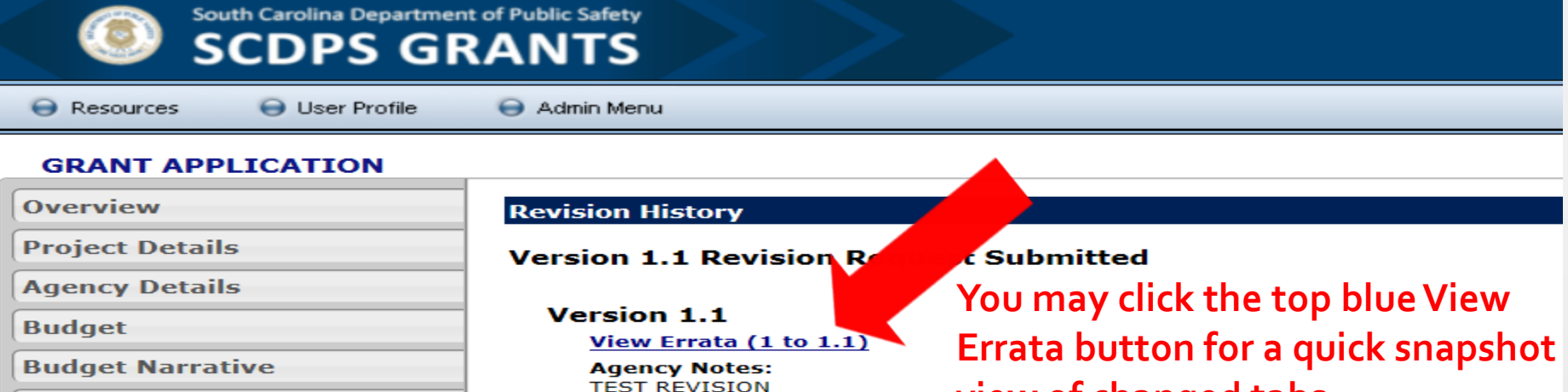

View Errata (0 to 1) View Application

**Errata sheets will be available to** 

**document the changes which occurred on** 

**Please notify your Program Coordinator** 

**that you have submitted a Revision** 

**view of changed tabs.**

**Program Narrative** 

**Program Narrative - Counts** 

**Implementation Schedule** 

**Acceptance of Audit Requirements** 

**Terms & Conditions** 

**Certification by Project Director** 

**Certification by Financial Officer** 

**Certification by Official Authorized to Sign** 

**Documents** 

**Revisions** 

#### **ACTIONS**

Export the application as a PDF for saving/printing

**Request.**

**Version 1** 

**Print Cancel** 

Cancel and return to the Grant Application Manager

**each revision.** 

24

## **SCDPS Grants-Revisions Modification Request**

**The OHSJP may require additional information to process a revision request. In this case, the user will receive an auto-generated email notification that their revision has been sent back for a modification. An example is below. The reason for the modification request is in the body of the email. Use this information to inform your changes to the revision.**

From: Grant applications@scdpsgrants.com [mailto:Grant applications@scdpsgrants.com] Sent: Friday, September 20, 2019 3:41 PM To: Brunson, Joi P. Subject: [External] Grant Application Revision - Modification Request

\*\*\*NOTICE\*\*\* EXTERNAL EMAIL. Please do not click on a link or open any attachments unless you are confident it is from a trusted source.

The following grant application revision has been sent back to you for modification.

Reason: **TEST-Please submit justification for request.** 

Subgrantee: **Garrick Test Subgrantee** 

2017 Test Highway Grant:

Project: **Dexter County Traffic Enforcement Unit** 

South Carolina DPS Grants

## **SCDPS Grants-Revisions Approval**

**When a revision is approved, the user will receive an auto-generated email notification that their application has been released. An example is below.**

From: Grant applications@scdpsgrants.com [mailto:Grant applications@scdpsgrants.com] Sent: Friday, September 20, 2019 2:49 PM To: Garrick, Shawnee M. Subject: [External] Grant Application Released

\*\*\*NOTICE\*\*\* EXTERNAL EMAIL. Please do not click on a link or open any attachments unless you are confident it is from a trusted source.

The following grant application has been released.

- Subgrantee: Garrick Test Subgrantee
- 2017 Test Highway Grant:
- Project: **Dexter County Traffic Enforcement Unit**

South Carolina DPS Grants

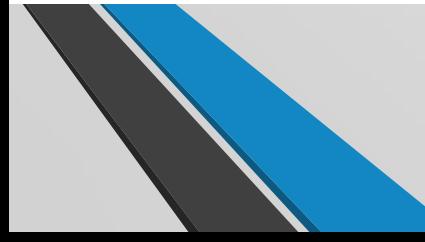

## **SCDPS Grants-Revisions Rejected**

**When a revision is disapproved, the user will receive an auto-generated email notification that their application has been "Rejected". An example is below. In this case, the application will revert back to its most recently approved version.**

From: Grant\_applications@scdpsgrants.com [mailto:Grant\_applications@scdpsgrants.com] Sent: Friday, September 20, 2019 3:31 PM To: Brunson, Joi P. Subject: [External] Grant Application Revision Rejected

\*\*\*NOTICE\*\*\* EXTERNAL EMAIL. Please do not click on a link or open any attachments unless you are confident it is from a trusted source.

The following grant application revision has been rejected.

Reason: Disapproval Test-Joi

Subgrantee: Garrick Test Subgrantee 2017 Test Highway Grant: **Dexter County Traffic Enforcement Unit** Project:

South Carolina DPS Grants

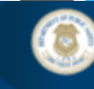

### South Carolina Department of Public Safety **SCDPS GRANTS**

 $\Theta$  Resources  $\Theta$  User Profile Admin Menu

#### **GRANT APPLICATION**

**Project Details** 

**Overview** 

**Agency Details** 

**Budget** 

**Budget Narrative** 

**Program Narrative** 

**Program Narrative - Counts** 

**Implementation Schedule** 

**Acceptance of Audit Requirements** 

**Terms & Conditions** 

**Certification by Project Director** 

**Certification by Financial Officer** 

**Certification by Official Authorized to Sign** 

**Documents** 

**Revisions** 

#### **Revision History Revise** Start a new revision

**Version 3** 

View Errata (2 to 3) **Agency Notes:** Test justification for third test.

Approvals: Joi Brunson  $9/20/19$ Aloysius Anderson 9/20/19

#### **Version 2.2**

View Errata (2 to 2.2) View Application **Agency Notes:** Test revision request #3 **State Notes:** 

TEST-Please submit justification for request.

#### Version 2.1 (Disapproved)

View Errata (2 to 2.1) View Application **Agency Notes:** 

**Revision Test #2 State Notes:** 

Disapproval Test-Joi

Approvals: Joi Brunson 9/20/19

#### **Version 2**

View Errata (1 to 2) View Application **Agency Notes: TEST REVISION** 

Approvals: Joi Brunson 9/20/19  $\Box$  Aloysius Anderson 9/20/19  $\Box$ 

**Each version of the grant application is tracked/saved in the Revisions tab and available for download as a PDF for saving/printing.**

**Version 1** 

View Errata (0 to 1) View Application

## **SCDPS Grants**

# Thank you for your time, please drive safely!

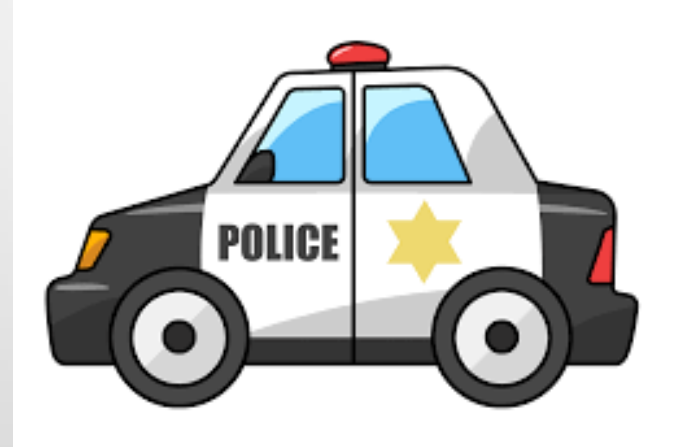